# **[Formation Adobe Acrobat Pro :](https://www.doussou-formation.com/formation/formation-acrobat-pro-formulaire-et-signature-numerique/) [Formulaire et Signature](https://www.doussou-formation.com/formation/formation-acrobat-pro-formulaire-et-signature-numerique/) [Numérique](https://www.doussou-formation.com/formation/formation-acrobat-pro-formulaire-et-signature-numerique/)**

#### **Les signatures numériques :**

- Sélectionner un gestionnaire de signatures;
- Modifier les options de mot de passe;
- Ajouter une image comme signature;

## **R.O.C.**

- Reconnaisance optique des caractères et propriétés
- Types de recherche et récupération de texte

### **Les formulaires :**

- Identifier les particularités d'un formulaire en ligne;
- Ajouter et mettre en forme des champs «Texte»;
- Valider un champ; Utiliser la grille;
- Ajouter des «Cases à cocher»;
- Ajouter des «Listes déroulantes»;
- Ajouter des «Boutons radio»;
- Ajouter des champs calculés;
- Ajouter un bouton de ré-initialisation; envoie par courriel et impression
- Paramètres Acrobat Reader pour formulaire,
- Compiler les réponses de formulaires

#### **Formulaires avancés:**

- Déterminer l'ordre de tabulation.
- Survol de fonctions avancées en Java et insertion de scripts;

#### **Les commentaires :**

- Utilisation des outils de commentaire
- Utilisation des outils de commentaire de dessin
- Utilisation des commentaires
- Envoi d'un document pour révision
- Activation des droits d'utilisation dans Adobe Reader
- Exportation et importation de commentaires

#### **Annexe :**

Spécifier les préférences d'ouverture du document.

# **Version mobile:**

- Modifier texte
- Organiser les pages

Surligner du texte

Nous contacter: Doussou Formation Email: info@doussou-formation.com [http://doussou-formation.com](https://doussou-formation.com)

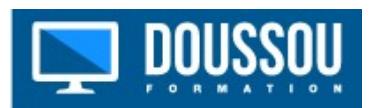